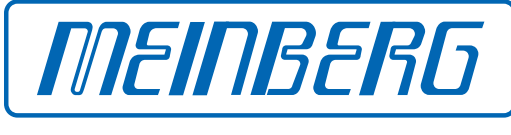

The Synchronization Experts.

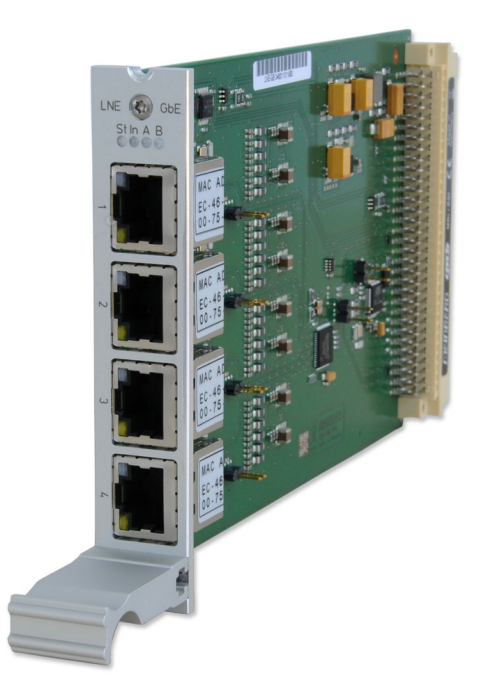

## HANDBUCH

## IMS-LNE-GBE Setup Guide

Hot-Plug Modul

26. Februar 2020 Meinberg Funkuhren GmbH & Co. KG

# Inhaltsverzeichnis

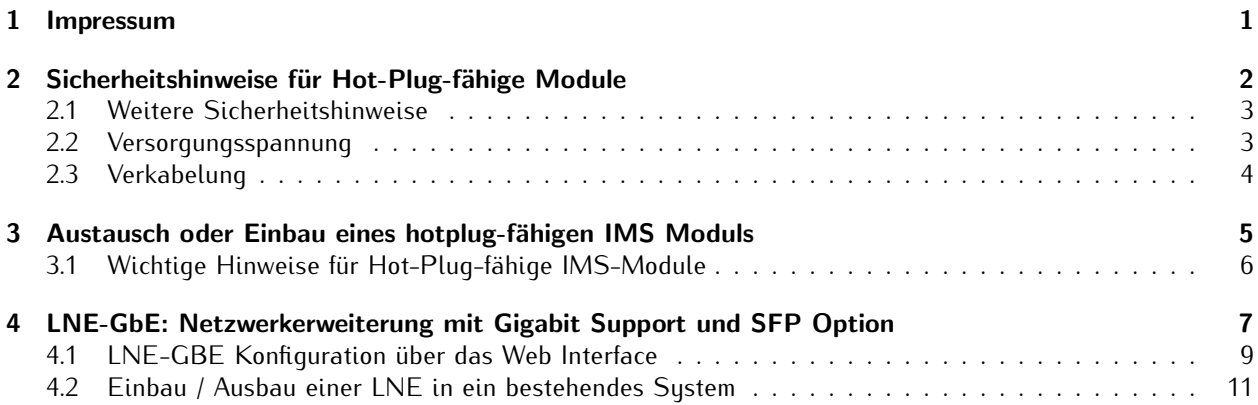

## <span id="page-3-0"></span>1 Impressum

**Meinberg Funkuhren GmbH & Co. KG** Lange Wand 9, 31812 Bad Pyrmont

Telefon: 0 52 81 / 93 09 - 0 Telefax: 0 52 81 / 93 09 - 230

Internet: https://www.meinberg.de Email: info@meinberg.de

Datum: 26.02.2020

# <span id="page-4-0"></span>2 Sicherheitshinweise für Hot-Plug-fähige Module

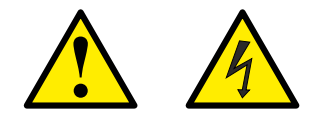

**Prüfen Sie vor jeder Wartungsarbeit am System:**

- *•* Ist eine Datensicherung erforderlich?
- *•* Wenn Ja, dann prüfen Sie die Wiederherstellung des Systems durch diese Datensicherung.
- *•* Stellen Sie sicher, dass es während der Arbeiten nicht zu statischen Entladungen kommen kann verwenden Sie Erdungskabel bzw. Handschuhe beim Ein- und Ausbau von Hot-Plug Komponenten.
- *•* Wenn Sie ein hot-plug-fähiges Netzteil austauschen, ziehen Sie dessen Netzkabel ab, bevor Sie es aus dem Gehäuse ausbauen.
- *•* Öffnen Sie nie ein Netzteil. Im Netzteil bestehen gefährliche Spannungen auch nach dem Trennen von der Spannungsversorgung. Schicken Sie Netzteile für Wartungsarbeiten an den Hersteller zurück.

#### **Austausch von Hot-Swap oder Hot-Plug Komponenten**

- *•* Achten Sie darauf Komponenten, die während des Betriebes ausgewechselt werden können, immer mit größter Sorgfalt zu behandeln. Vermeiden sie Berührungen mit stromführenden Bauteilen.
- *•* Elektrostatische Entladungen können zur Beschädigung von elektronischen Komponenten führen. Aus diesem Grund gewährleisten Sie Schutz vor elektrostatischen Entladungen durch z.B. Tragen von Anti-Statikschuhen während der Arbeiten am System. Gehen Sie beim Aus- und Einbau der Hot-Plug Module immer mit größter Vorsicht vor. Halten Sie die Module immer nur an den Kanten fest.
- *•* Legen Sie die Module nach dem Auspacken aus der Schutzhülle oder nach dem Ausbau aus dem Server mit der Bauelementeseite nach oben auf eine geerdete und statisch entladene Unterlage.
- *•* Wenn ein Modul vor der Installation gelagert wird, muss dies an einem trockenen Ort erfolgen.
- *•* Der Ein- und Ausbau der Module darf nur von autorisiertem Fachpersonal durchgeführt werden.

### <span id="page-5-0"></span>2.1 Weitere Sicherheitshinweise

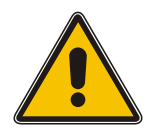

Dieses Handbuch enthält wichtige Sicherheitshinweise für die Installation und den Betrieb des Gerätes. Lesen Sie dieses Handbuch erst vollständig durch bevor sie das Gerät in Betrieb nehmen.

Das Gerät darf nur für den in dieser Anleitung beschriebenen Zweck verwendet werden. Insbesondere müssen die gegebenen Grenzwerte des Gerätes beachtet werden. Die Sicherheit der Anlage in die das Gerät integriert wird liegt in der Verantwortung des Errichters!

Nichtbeachtung dieser Anleitung kann zu einer Minderung der Sicherheit dieses Gerätes führen! Bitte bewahren Sie dieses Handbuch sorgfältig auf

### **Zielgruppe**

Dieses Handbuch richtet sich ausschließlich an Elektrofachkräfte oder von einer Elektrofachkraft unterwiesene Personen die mit den jeweils gültigen nationalen Normen und Sicherheitsregeln insbesondere für die Errichtung von Starkstromanlagen vertraut sind.

### <span id="page-5-1"></span>2.2 Versorgungsspannung

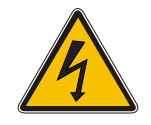

#### **WARNUNG!**

Dieses Gerät wird an einer gefährlichen Spannung betrieben. Nichtbeachtung der Sicherheitshinweise dieses Handbuchs kann zu ernsthaften Personen- und Sachschäden führen. Einbau, Inbetriebnahme und Bedienung dieses Gerätes dürfen nur von qualifziertem Fachpersonal durchgeführt werden.

Es müssen die allgemeinen, jeweils gültigen Sicherheitsregeln und Normen (z.B. IEC, DIN, VDE, EN) insbesondere für die Errichtung und den Betrieb von Starkstromanlagen beachtet werden.

Nichtbeachtung kann zu ernsthaften Personen- und Sachschäden und zu Lebensgefahr führen!

Das Gerät darf nicht geöffnet werden, Reparaturen am Gerät dürfen nur durch den Hersteller oder durch authorisiertes Fachpersonal durchgeführt werden.

Die Versorgung des Gerätes muss über eine geeignete Trennvorrichtung (Schalter) erfolgen. Die Trennvorrichtung muss gut zugänglich in der Nähe des Gerätes angebracht werden, und als Trennvorrichtung für das Gerät gekennzeichnet sein.

Der Versorgungsstromkreis muss zum sicheren Betrieb des Gerätes, durch eine normgerechte Installationssicherung abgesichert und mit einem Fehlerstromschutzschalter, gemäß den jeweils gültigen nationalen Normen, ausgestattet sein.

**Das Gerät muss an eine ordnungsgemäße Erdung (PE) angeschlossen werden.**

## <span id="page-6-0"></span>2.3 Verkabelung

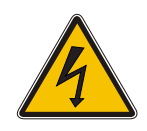

#### **WARNUNG!**

Lebensgefahr durch elektrischen Schlag! Niemals bei anliegender Spannung arbeiten! Bei Arbeiten an den Steckern und Klemmen der angeschlossenen Kabel müssen immer beide Seiten der Kabel von den jeweiligen Geräten abgezogen werden!

## <span id="page-7-0"></span>3 Austausch oder Einbau eines hotplug-fähigen IMS Moduls

Wird das System mit einer Antenne und Antennenkabel ausgeliefert, ist es ratsam, zuerst die Antenne an eine geeignete Stelle zu montieren (siehe Kapitel Antennenmontage) und das Antennenkabel zu verlegen.

Sie benötigen zum Aus- und Einbau des Moduls einen Torx-Schraubendreher (T 8 x 60).

- 1. Beachten Sie die Sicherheitshinweise zu Beginn dieses Manuals!
- 1. Entfernen Sie die beiden gekennzeichneten Torx-Schrauben aus der Modulhalteplatte oder aus dem Abdeckblech des freien Steckplatzes.
- 2. (Nur bei einem bereits eingebautem Modul) Ziehen Sie das Modul vorsichtig aus der Halteschiene. Beachten Sie, dass das Modul fest in der Anschlussleiste des Gehäuses verankert ist. Sie benötigen einen gewissen Kraftaufwand, um das Modul von dieser Verbindung zu lösen. Ist die Verbindung zur Anschlussleiste der System-Backplane gelöst, lässt sich das Modul leicht herausziehen.

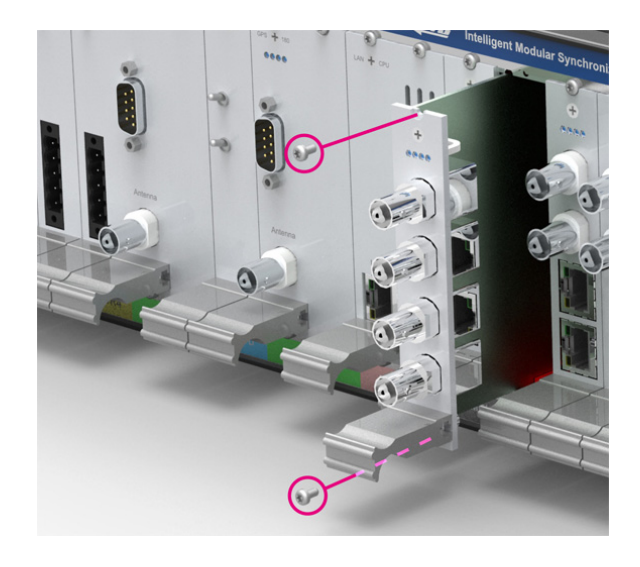

- 3. Beim Einbau des neuen IMS Moduls achten Sie bitte darauf, dass die Platine sauber in die beiden Führungsschienen des Systemgehäuses eingesetzt wird. Nichtbeachtung kann Schäden an dem Modul und am Gehäuse verursachen. Stellen Sie sicher, dass das Modul fest in der Anschlussleiste eingerastet ist, bevor Sie die beiden Schrauben wieder befestigen.
- 4. Sie können das eingesetzte Modul jetzt in Betrieb nehmen.

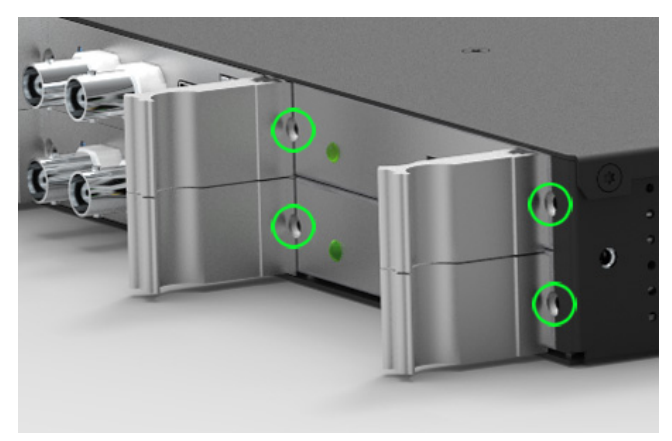

*Befestigungspunkte bei einem 1HE IMS System*

### <span id="page-8-0"></span>3.1 Wichtige Hinweise für Hot-Plug-fähige IMS-Module

Beim Austausch von IMS-Modulen im laufenden Betrieb sollten die folgenden Punkte zwingend beachtet werden. Nicht alle IMS-Module sind auch vollständig Hot-Plug-fähig. Selbstverständlich kann auch bei einer nicht-redundanten Spannungsversorgung kein Netzteil ausgetauscht werden, ohne vorher eine zweite Spannungsquelle installiert zu haben.

Für die einzelnen IMS-Slots gilt folgendes:

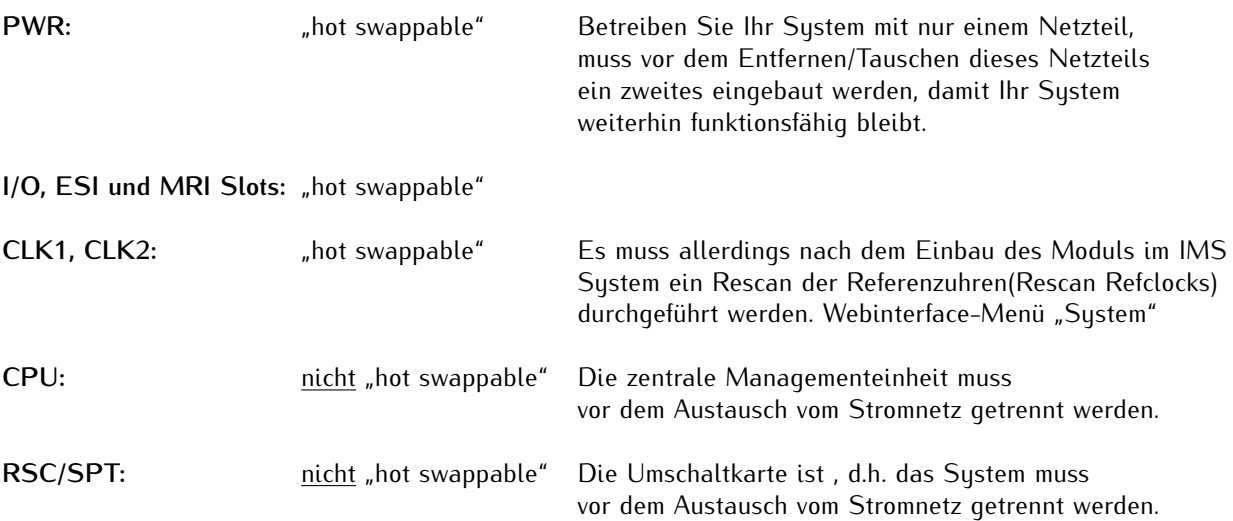

# <span id="page-9-0"></span>4 LNE-GbE: Netzwerkerweiterung mit Gigabit Support und SFP Option

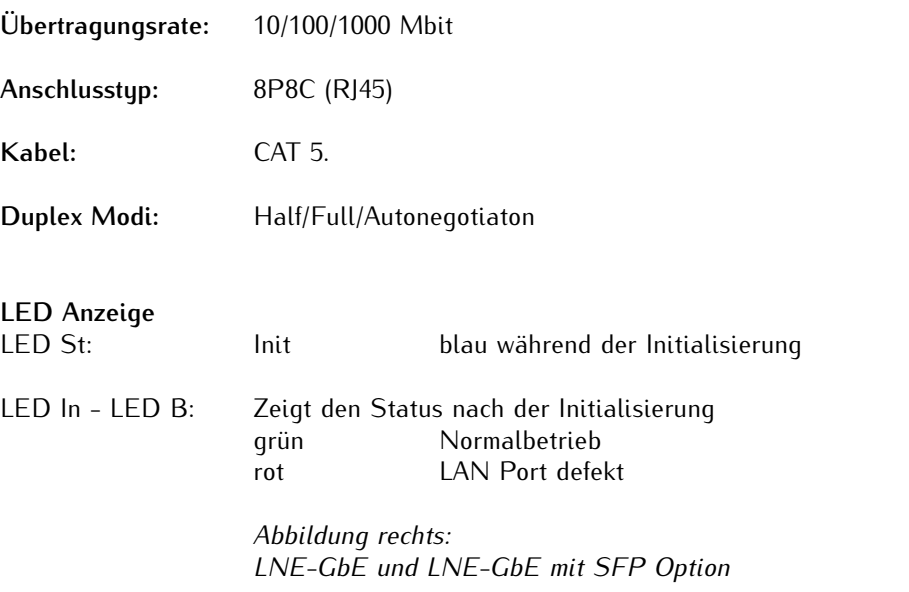

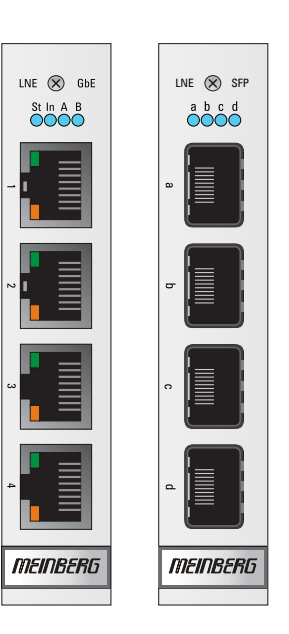

### **Option: LNE-SFP Schnittstellen:** 1000BASE-T SFP **Kabel:** Multimode Fiber: GI 50/125 $\mu$ m oder GI 62,5/125 $\mu$ m Gradient Fiber Singlemode Fiber: E9/125 $\mu$ m Monomode fiber **Verbindungsgeschwindigkeit:** Elektrisch: 1000 Base-T Fiber-optisch: 1000-FX

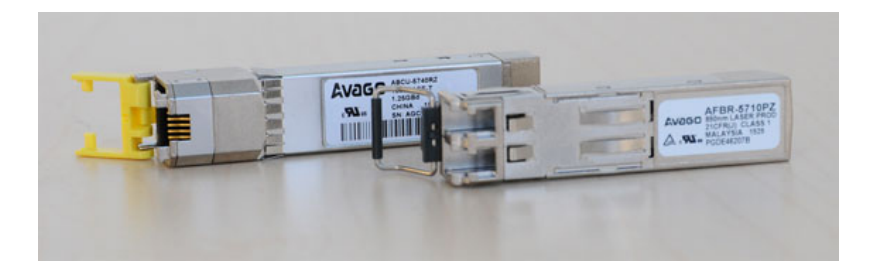

#### **Empfohlene und getestete Transceiver von anderen Herstellern**

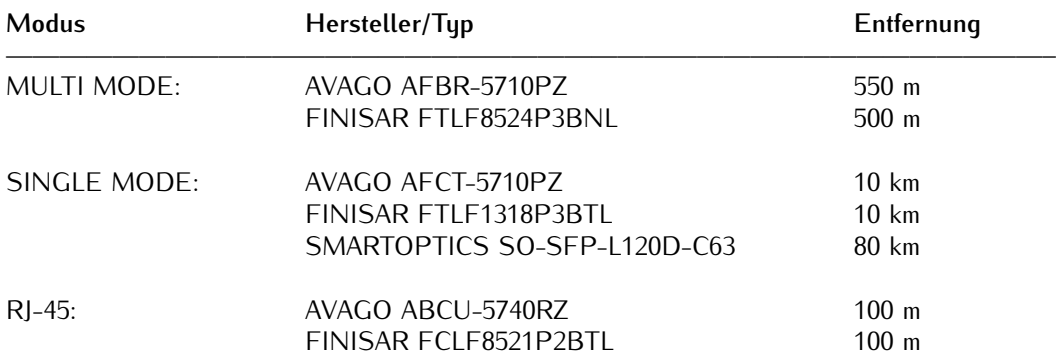

#### **Anordnung der LAN Schnittstellen beim Einsatz mehrerer LNE Module:**

Grundsätzlich wird die logische Zuordnung der physikalischen Netzwerkschnittstellen durch die MAC Adresse bestimmt. Dabei hat die oberste Schnittstelle auf dem LNE Modul die niedrigste und die unterste Schnittstelle die höchste MAC Adresse. Werden zum Beispiel drei LNEs eingesetzt, wird die logische Zuordnung der Schnittstellen im Webinterface durch die Reihenfolge der MAC Adressen auf den Modulen hergestellt, unabhängig davon, in welchem I/O Slot sich die Karten befinden.

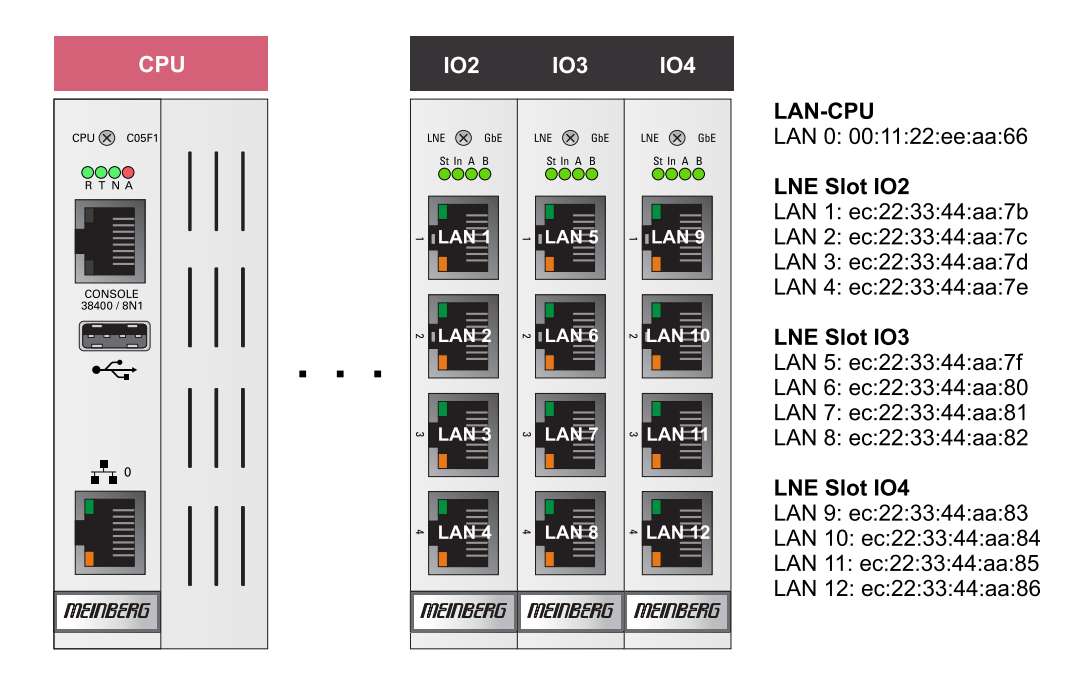

Im Auslieferungszustand werden die Module in aufsteigender Reihenfolge von links nach rechts eingebaut (siehe Abbildung). LAN 0 ist immer die erste Schnittstelle auf der LAN-CPU.

### <span id="page-11-0"></span>4.1 LNE-GBE Konfiguration über das Web Interface

Wird die LNE-GBE in einem LANTIME System verwendet, dann können alle Netzwerkeinstellungen über das Web Interface konfiguriert werden.

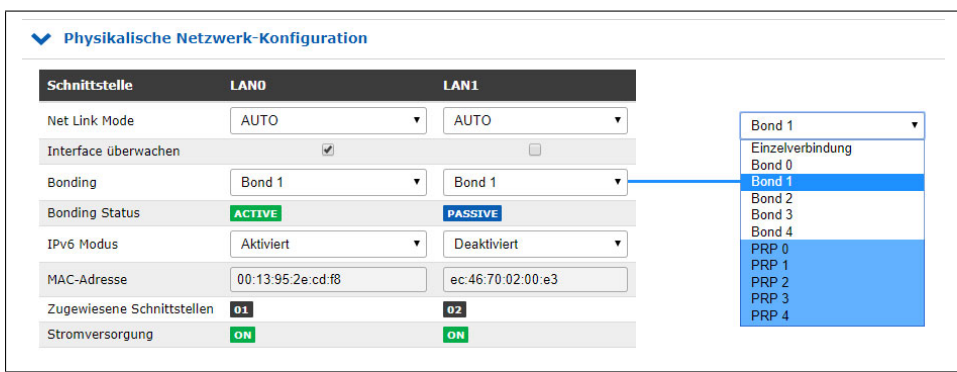

#### **Physikalische Netzwerk Konfiguration**

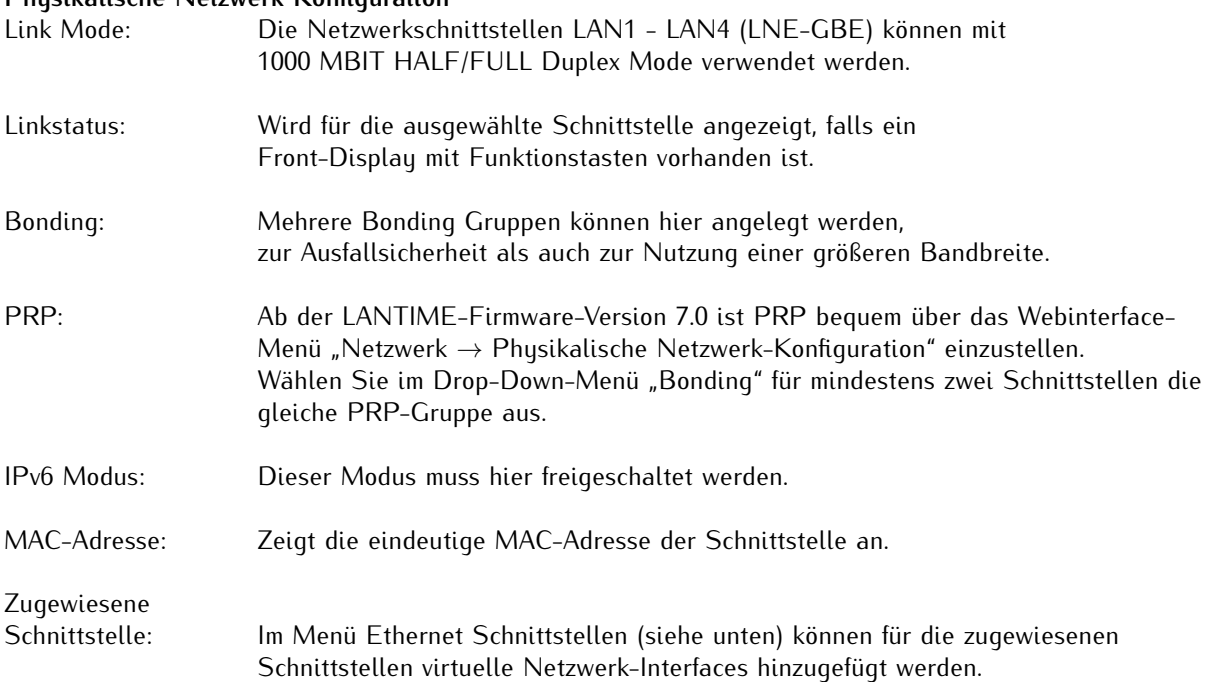

### **Menü Ethernet Schnittstellen**

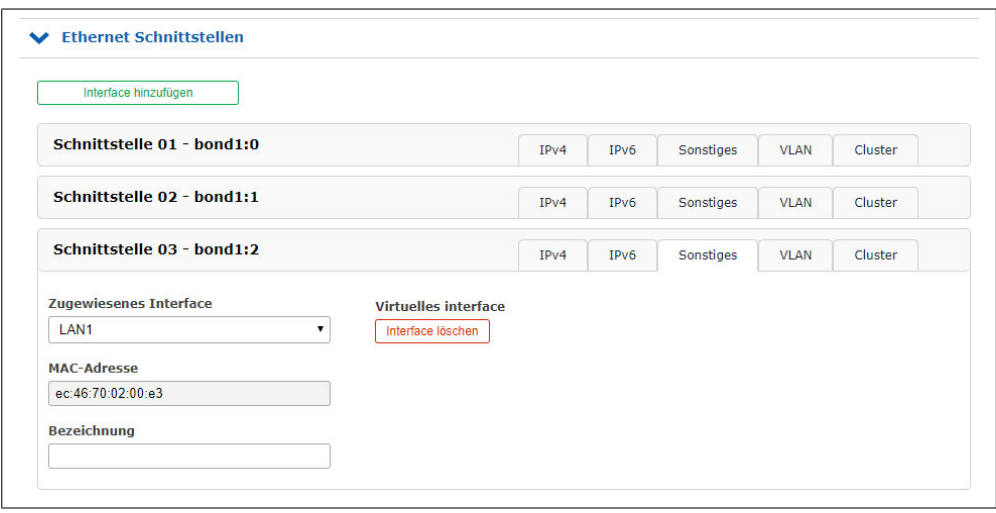

IPv4: Hier können alle wichtigen Parameter wie TCP/IP-Adresse, Netzmaske und Gateway manuell eingestellt werden. Außerdem kann hier der DHCP-Client aktiviert werden. Sonstiges: Über den Reiter Sonstiges kann die physikalische Schnittstelle zugewiesen werden. VLAN: Über den Reiter VLAN kann diese Funktion aktiviert und konfiguriert werden. Cluster: Über den Reiter Cluster kann die Clusterfunktion aktiviert werden und zusätzliche Parameter wie Multicast oder Unicast Modus, sowie TCP/IP Adresse und Netzmaske können hier gesetzt werden.

### <span id="page-13-0"></span>4.2 Einbau / Ausbau einer LNE in ein bestehendes System

Ein LNE-Modul kann in jeden beliebigen MRI/ESI oder IO Slot eines IMS Systems eingesetzt werden.

### **Einbau einer LANTIME LNE Erweiterungskarte**

Nach dem Einbau des LNE Moduls starten Sie bitte das Webinterface. Im Menü "System → Dienste und Funktionen" betätigen Sie dann die Schaltfläche **NIC Manager**. Nit dieser Funktion ergänzen Sie alle neuen physikalischen Netzwerkschnittstellen zu der Netzwerkkonfiguration des Systems. Jetzt ist sichergestellt, dass das IMS-Modul korrekt installiert ist und vom System erkannt wird.

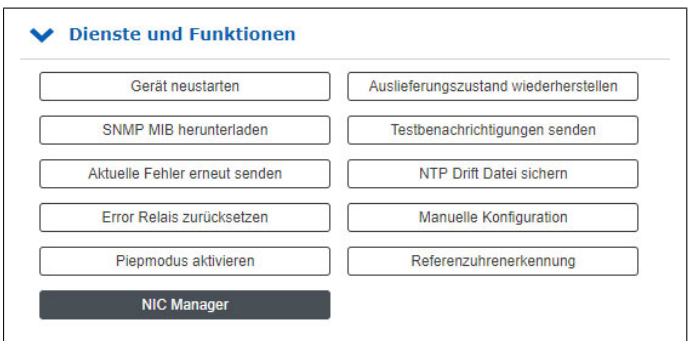

### **Ausbau einer LNE-Netzwerkerweiterung**

Um eine LNE-Netzwerkerweiterung vom LANTIME System zu entfernen, muss zuerst die Karte ausgebaut werden. Die entfernten LNE-Interfaces werden jedoch immer noch in der Netzwerkkonfiguration aufgelistet. Über den "NIC Manager" lässt sich auch in diesem Fall die Netzwerkkonfiguration aktualisieren.

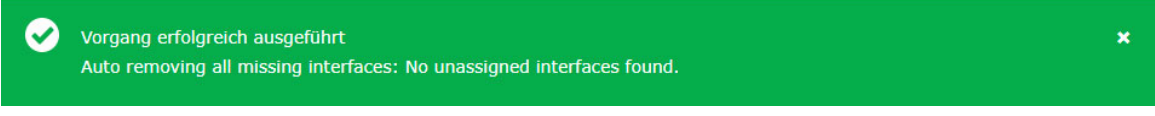

Nach dem erfolgreichen Ausführen des "NIC Managers" werden nur die tatsächlich vorhandenen Schnittstellen im Webinterface angezeigt. Ein System-Neustart ist nicht notwendig.

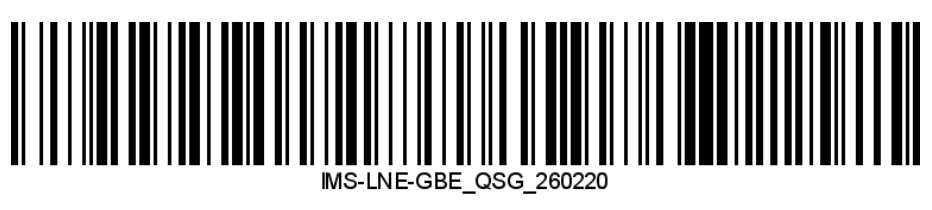